## **RP-VC111T/RP-VC112T Ethernet Extender**

# *Front & Rear panel*

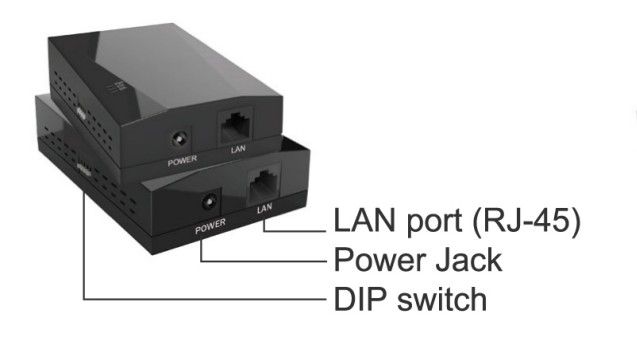

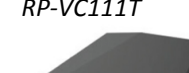

DSL port (RJ-11)

*RP-VC111T RP-VC112T*

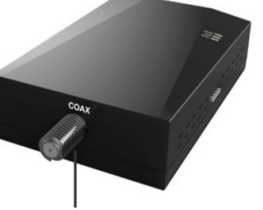

F-type connecter Coaxial

## *Package Content*

- $\blacksquare$  Main Unit x 2
- $\blacksquare$  RJ-45 Cable x 2
- 5V/1A Power Adapter x 2
- Quick Installation Guide x 1

## *LED Indication Status*

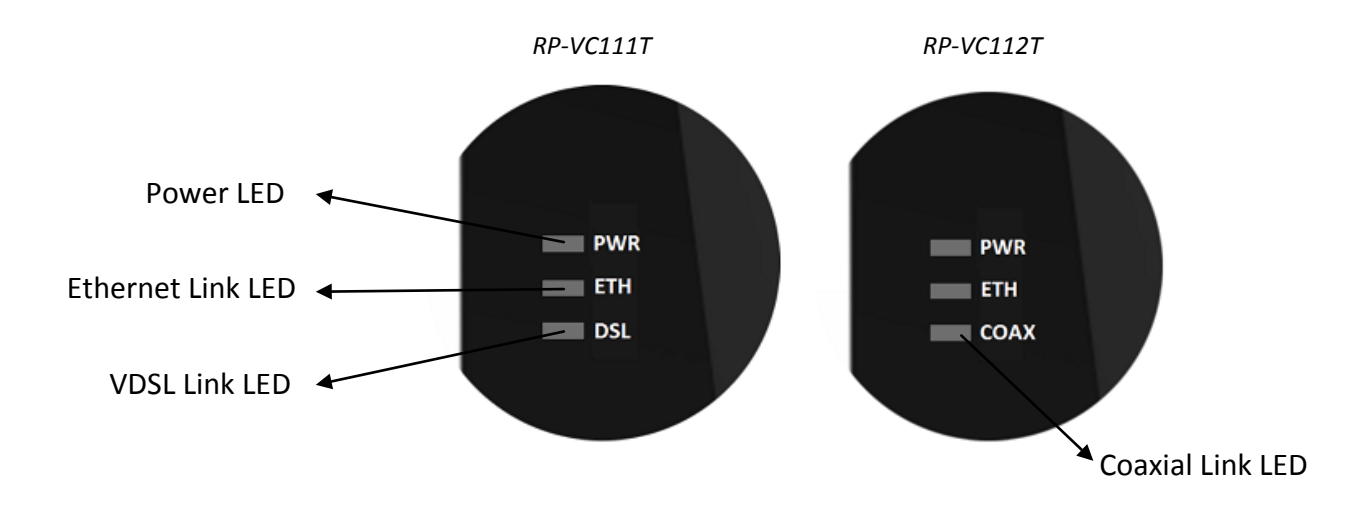

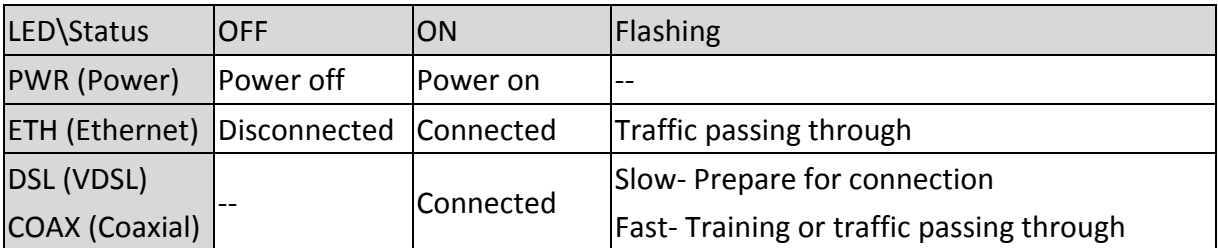

### *DIP switch*

All settings are off by Default.

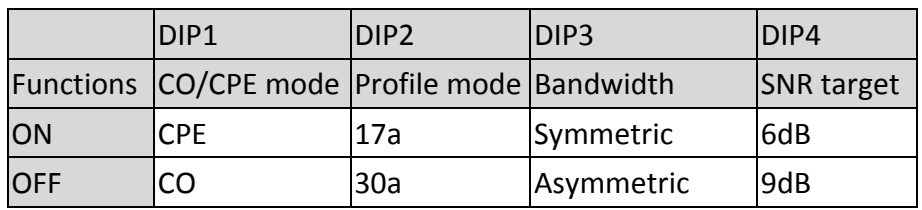

#### *Getting installation with the device*

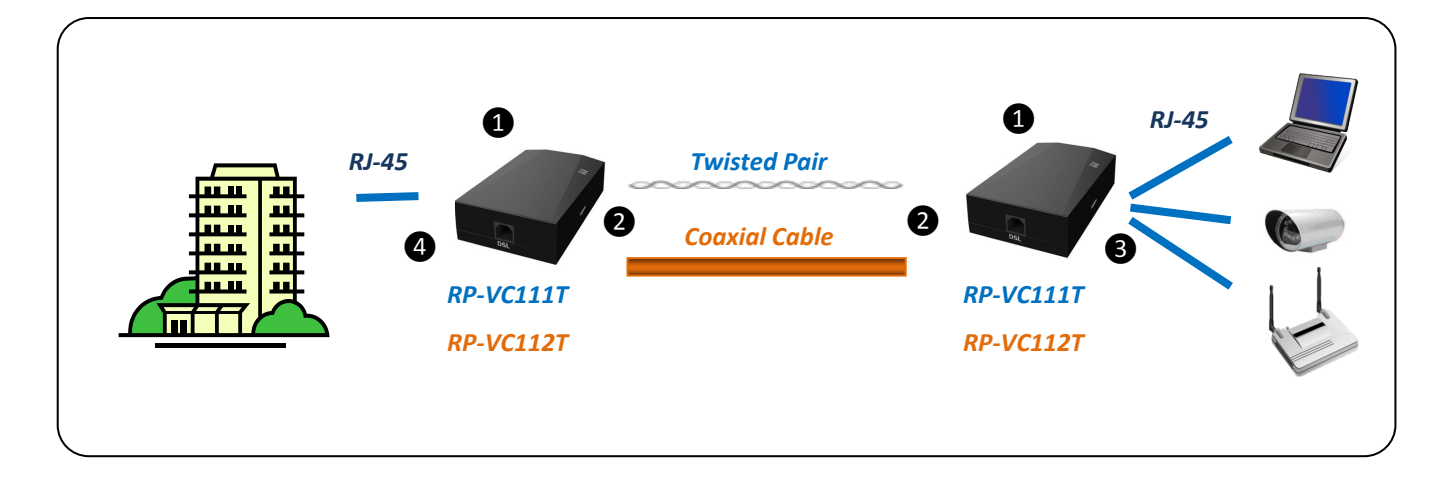

*Step1. In order to pair the RP-VC111T/RP-VC112T, the DIP switch setting has to be set as one CO*

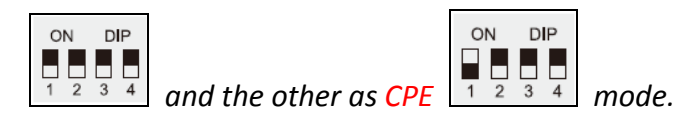

*Step2. Please plug in the provided power adapter and connect a twisted pair with RJ-11 connecter to the DSL port of RP-VC111T. (If coaxial cable is to be base infrastructure, RP-VC112T will be placed.)* 

*Step3. Connect RJ-45 cables to the LAN port from an IP camera or other Ethernet network devices on LAN then observe the status of DSL link. (If RP-VC112T is installed, the LED status will be COAX link.)*

*Step4. Once the DSL/COAX link is established, both RP-VC111T/RP-VC112T has been paired. You can use RJ-45 cable to connect RP-VC111/RP-VC112 and your LAN network and then start to use your network services.*